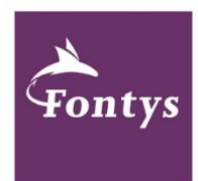

## **REGISTER FOR EDUCATION IN PROGRESS for Fontys University of Allied Health Sciences students**

As a student at Fontys University, you are on your way to becoming a qualified professional. From day one, you are drawing the map of your own study career.

You're off to a good start by registering for each individual educational activity\*, which can also be found in the [Teaching and Examination Regulations](https://fontys.edu/Fontys-School-for-Allied-Health-Professions.htm) (TER) (article 17). The registration for all education activities – and associated credits – is mentioned in attachment 1 of the TER.

Before the start of an educational period, you use the study information system 'Progress' to register for the courses you want to take. This will – amongst others – give you access to your study material in Canvas.

Do you have any questions or aren't you able to complete the registration? Please contact your education program through e-mail\*\*.

## **Short overview of the registration process:**

- 1. Go to the **Progress Portal**.
- 2. Click 'enrolling' in the left column.
- 3. Click Fontys University of Allied Health Sciences > your education program > your academic year > the education activity you want to choose > participation educational activity.

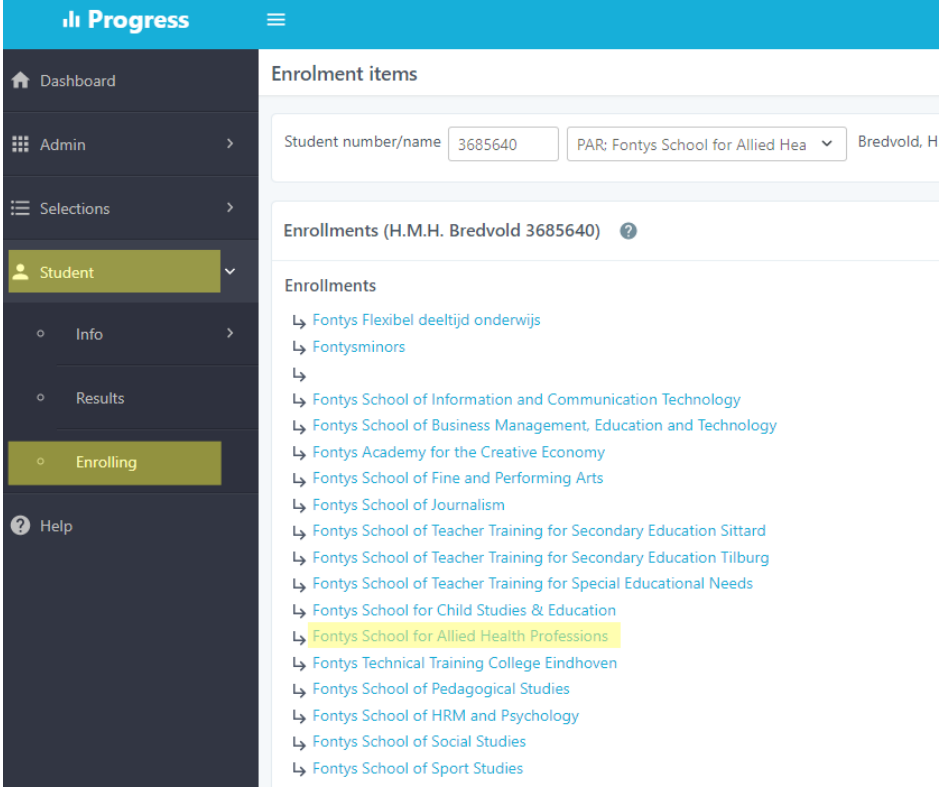

Enrollments

Eontys School for Allied Health Professions Bachelor Physiotherapy

- Academic year 1
- Academic year 2
- Academic year 3
- Academic year 4

4. This is the 'overview of enrollments' page. Mark the correct educational activity, then click 'enroll'.

*After enrolling, you will find the chosen educational activity in the right column under 'enrollments'.*

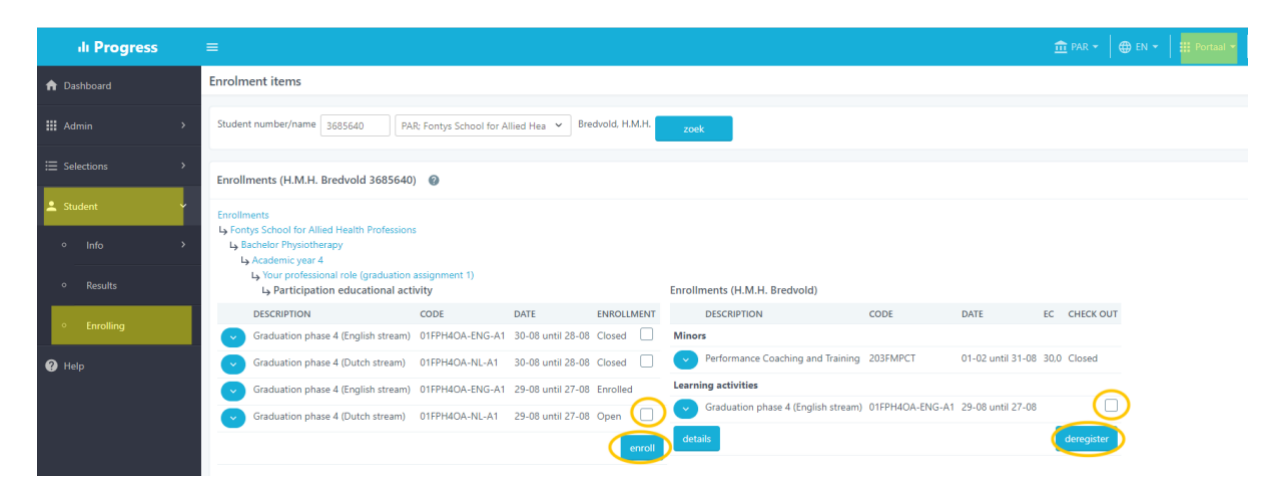

5. Deregister for an educational activity is possible by marking for the education activity in the column 'enrollments', then click 'deregister'. The educational activity will then no longer be visible in your enrollments overview. [see image – right column]

\* Definition educational activity

*Part of the education program that ends with an exam or high state decision. When passing the exam for an education activity, the accompanying credits will be rewarded.*

\*\* Physiotherapy: [ondersteuningfysiotherapie@fontys.nl](mailto:ondersteuningfysiotherapie@fontys.nl)

MIRT: [ondersteuningmbrt@fontys.nl](mailto:ondersteuningmbrt@fontys.nl)